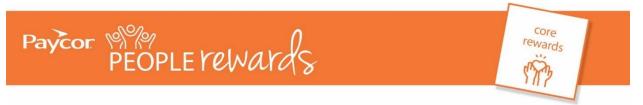

Access PerkSpot at paycor.perkspot.com **or** by using your welcome email received from cs@perkspot.com

If you haven't created an account, do so by selecting "Create Your Account"

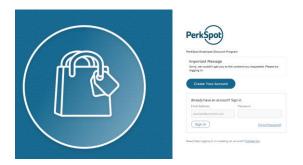

Upon typing in your Paycor email address, you will see a pop up with the below content:

Enter your work email address

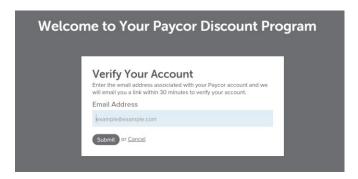

You may receive another email from <a href="mailto:cs@perkspot.com">cs@perkspot.com</a> – if so, select "Login here"

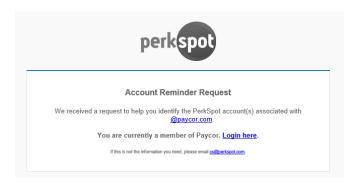

You'll receive the below email message from <a href="mailto:cs@perkspot.com">cs@perkspot.com</a> to verify your account and establish a password.

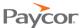

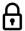

## Verify Your Account

You are receiving this email because you are attempting to access a secure page of your Paycor discount program and have not yet verified your account.

Follow the below link to set up a password and verify your account to continue

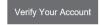

If you did not attempt to access your Paycor discount program recently, please disregard this email.

You may be asked to enter your email and click "Submit" and check "I'm not a robot" in order activate your PerkSpot account and password.

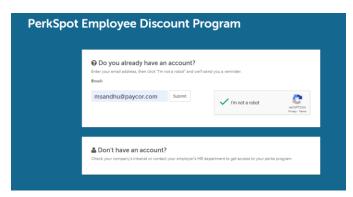

Upon logging in, you will have the opportunity to customize your experience using the below options.

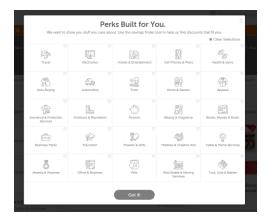

The below screenshot reflects the PerkSpot homepage.

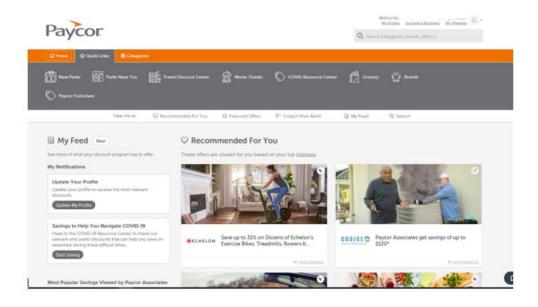